# **TRAVEL TIPS & CONCUR**

Presenter: Meg Mitchell, Travel Services

**University at Buffalo** The State University of New York

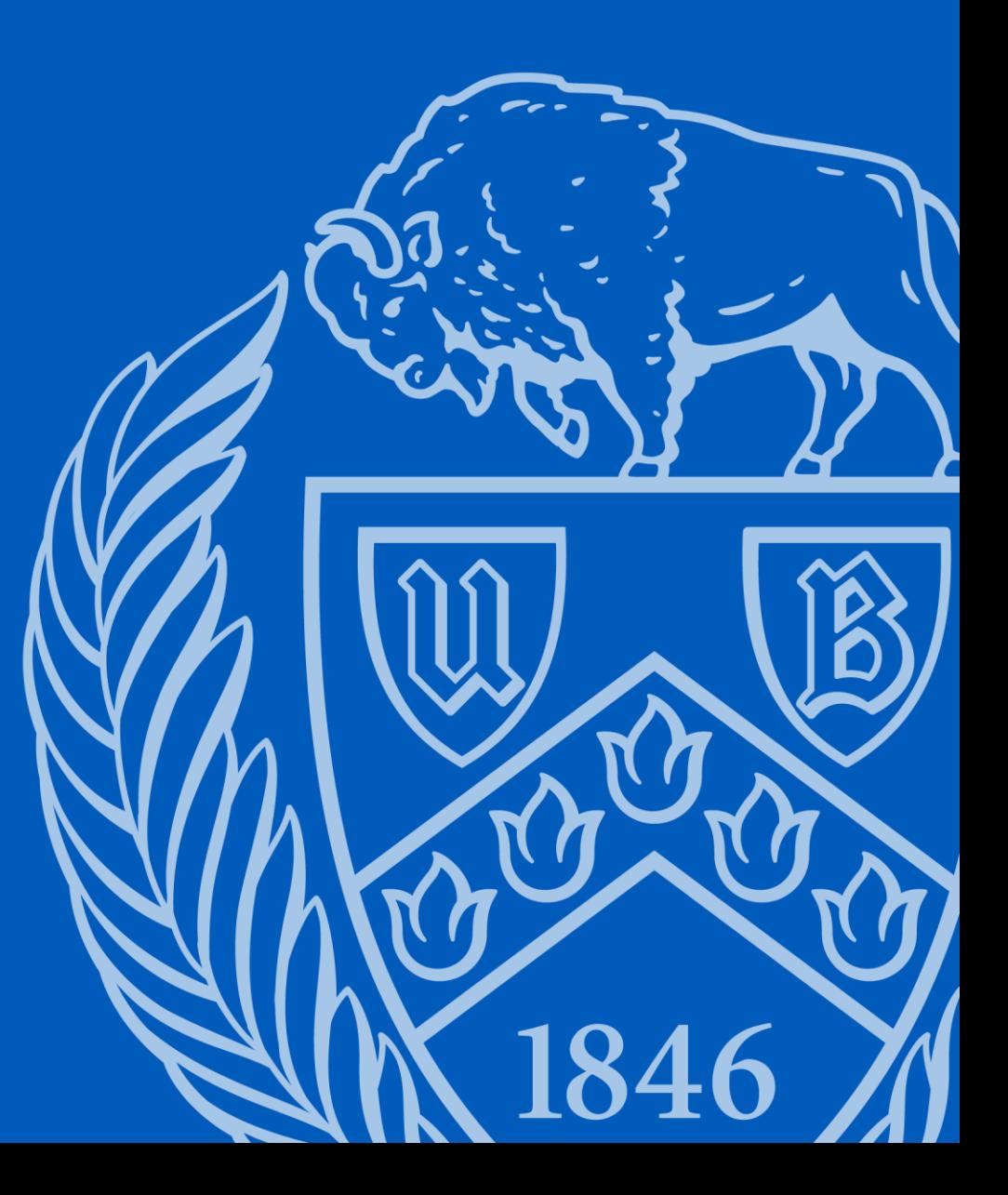

### Travel Tips Concur

During this presentation, we will discuss what every traveler should know before they go on their trip.

We will discuss:

- Per diems
- Travel Documentation
- Combining personal with business travel

We will also review who is required to use Concur.

- What modules to use and when?
- Who should allocate and when?
- Workflow

### **COMMUNICATE WITH YOUR DEPARTMENT**

- Do you need pre-approval to travel?
	- Are you lodging overnight?
	- Are you going to a country on the travel warning list?

• Will you submit actual meal receipts or claim per diem meals?

• What account will be used to reimburse your expenses?

### **Review Per Diem Rates**

- Review the GSA Lodging and Meal Per Diem Rates
	- Go to [buffalo.edu/business-travel](http://www.buffalo.edu/business-travel)
	- In Quick Links on the [Traveling for Business w](https://www.buffalo.edu/administrative-services/business-travel.html)ebsite, click Per Diem Rates
	- In Quick Links on the [Traveling for Business](https://www.buffalo.edu/administrative-services/business-travel.html) website, click Per Diem Meal Allowances Breakdown
- Review the Lodging Per Diem Rates
	- Is the conference single room rate higher than the per diem rate?

### **Guidelines for Per Diem Meals**

- Follow 7:00 a.m to 7:00 p.m. Rule
	- Departure date
		- If you depart your home BEFORE 7:00 a.m. you are eligible for breakfast on that day.
	- Return date
		- If you return home AFTER 7:00 p.m. you are eligible for dinner on that day.
- No Reimbursement for Provided Meals
	- If you are provided a meal, you are not eligible for the per diem meal reimbursement.
- No Reimbursement for Lunch

## Required Travel Documentation

- Purpose of Travel
	- Conference or meeting agenda, program, invite, etc.
- Flight Itinerary
	- Showing dates, times, fare class, proof of payment
- Conference Single Room Rate
- Itemized Lodging Bill
	- Showing zero balance
- Itemized Car Rental Receipt
- Taxi, Uber, Lyft Receipts
- Tolls and Parking Receipts

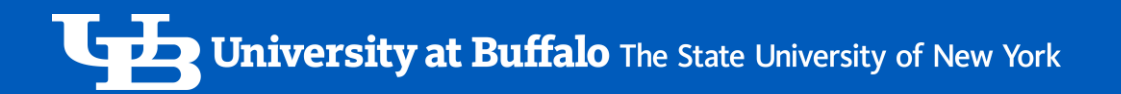

### Combining Personal & Business Travel

- Provide a Price Comparison
	- Flight itinerary containing UB business dates
	- Flight itinerary containing actual travel dates
	- You will be reimbursed the lesser of the two fares.

**University at Buffalo** The State University of New York

### Anyone who has an active appointment is required to use the Concur system

Submit Both Request and Expense Reports in Concur.

- Before your trip, create a request report for your pre-approval.
- When you return, create the expense report from your approved request.

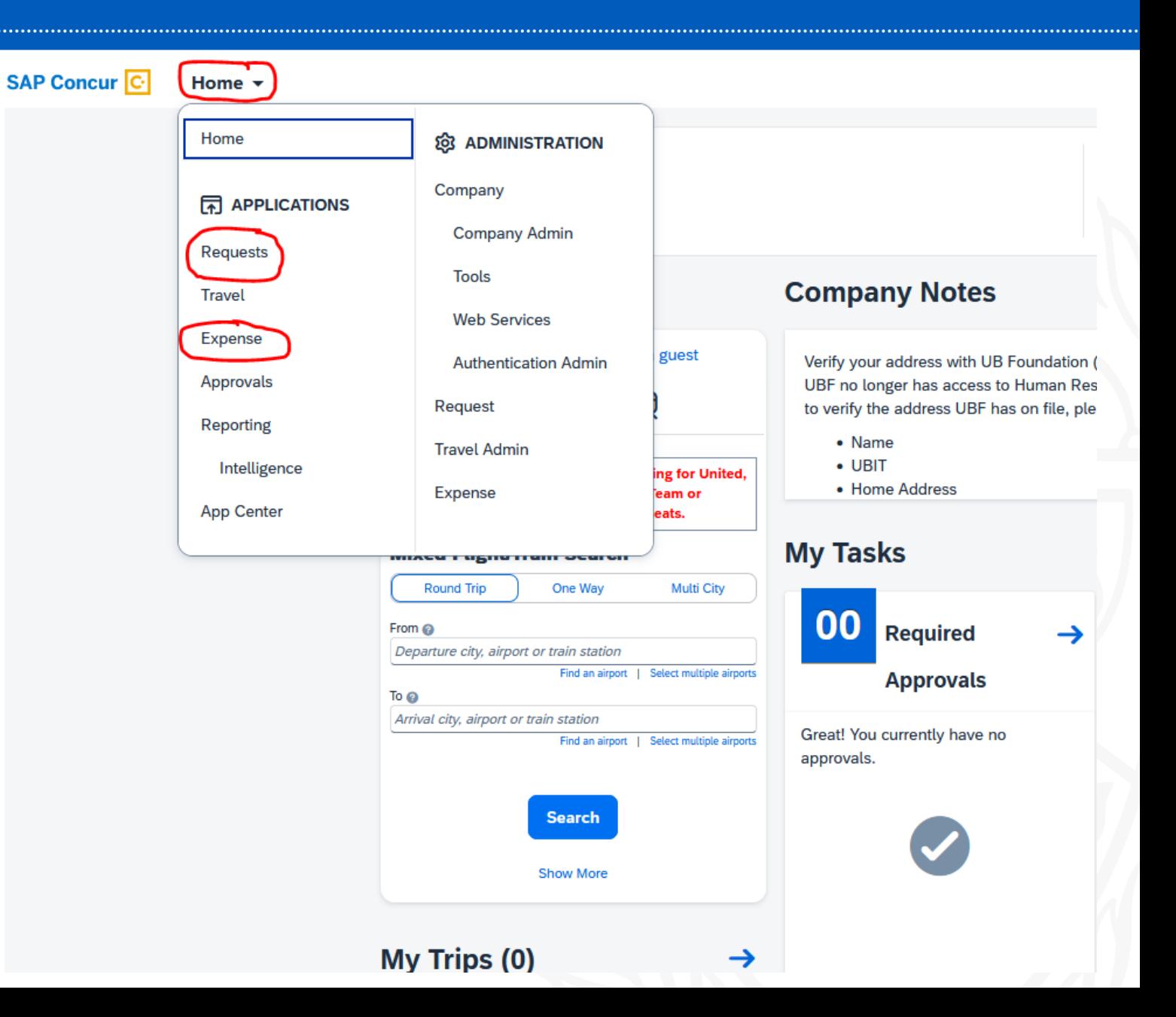

**University at Buffalo** The State University of New York <u>G P D</u>

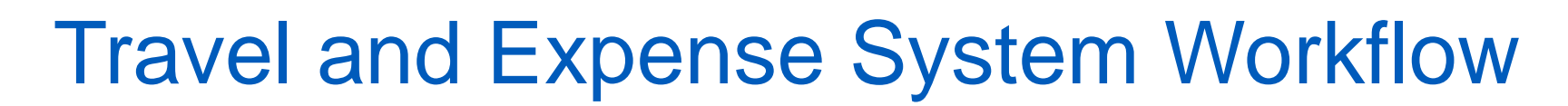

Traveler or Non-Traveler

Supervisor (Time and attendance)

Cost Approver

Sponsored Projects Services Approver

(if RF Sponsored funds)

Processor in Travel Office

**University at Buffalo** The State University of New York

### Allocate - Traveler

A traveler can allocate and add an account to their expense report.

- Check off the expenses
- Allocate
- Fill in:
	- Approver (type last name)
	- Funding Source (drop down)
	- Entity (drop down)
	- Account (drop down)

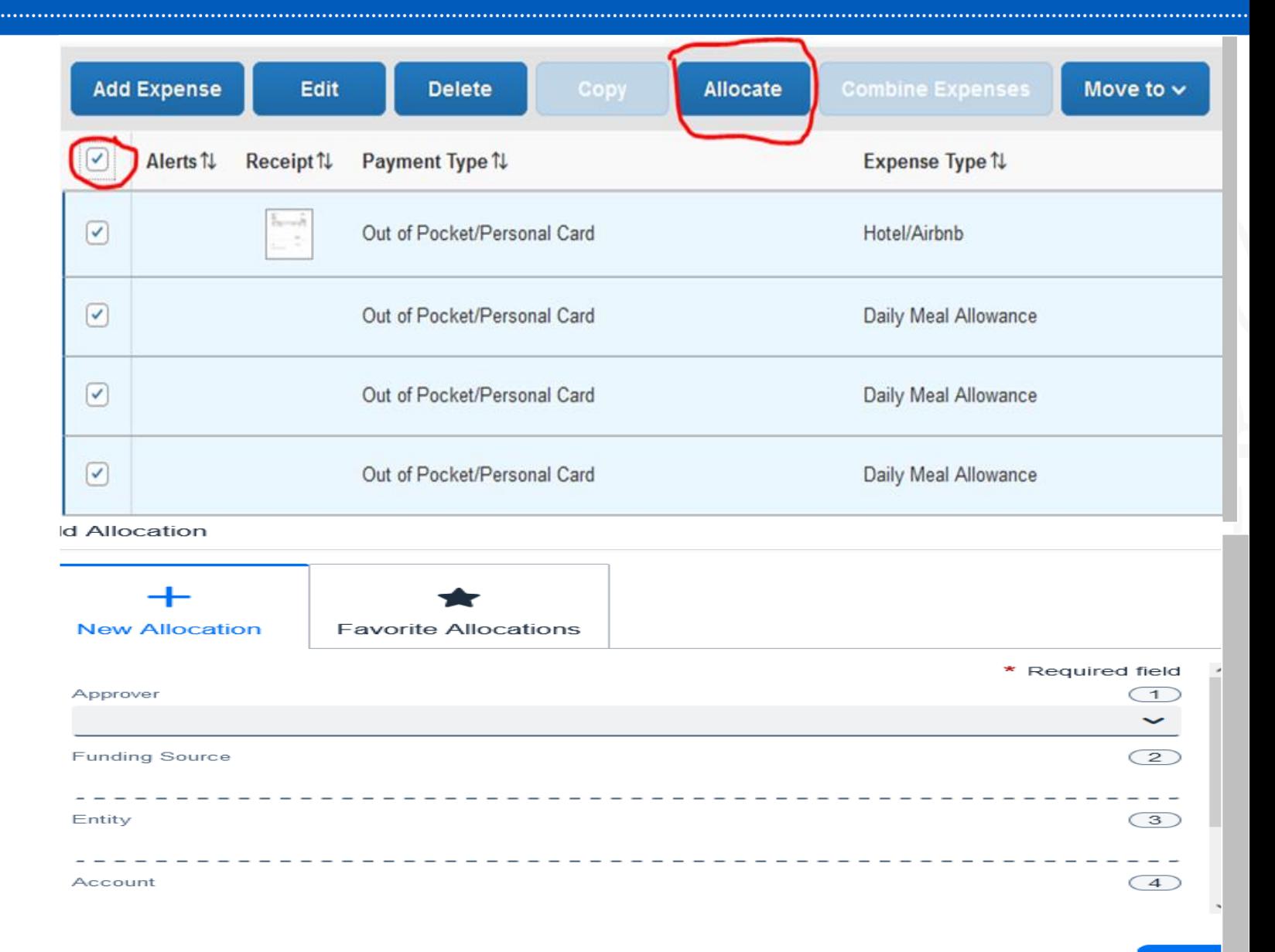

### Allocate – Cost Approver

A Cost Approver can allocate and add an account to their expense report.

- Details, Allocate
- Check off expenses
- Select "Allocate Selected Expenses"
- Fill in:
	- Approver (type last name)
	- Funding Source (drop down)
	- Entity (drop down)
	- Account (drop down)
	- Funding Fiscal year

Allocations for Report: Concur Conference

xpense

Gelect C

12/13/2

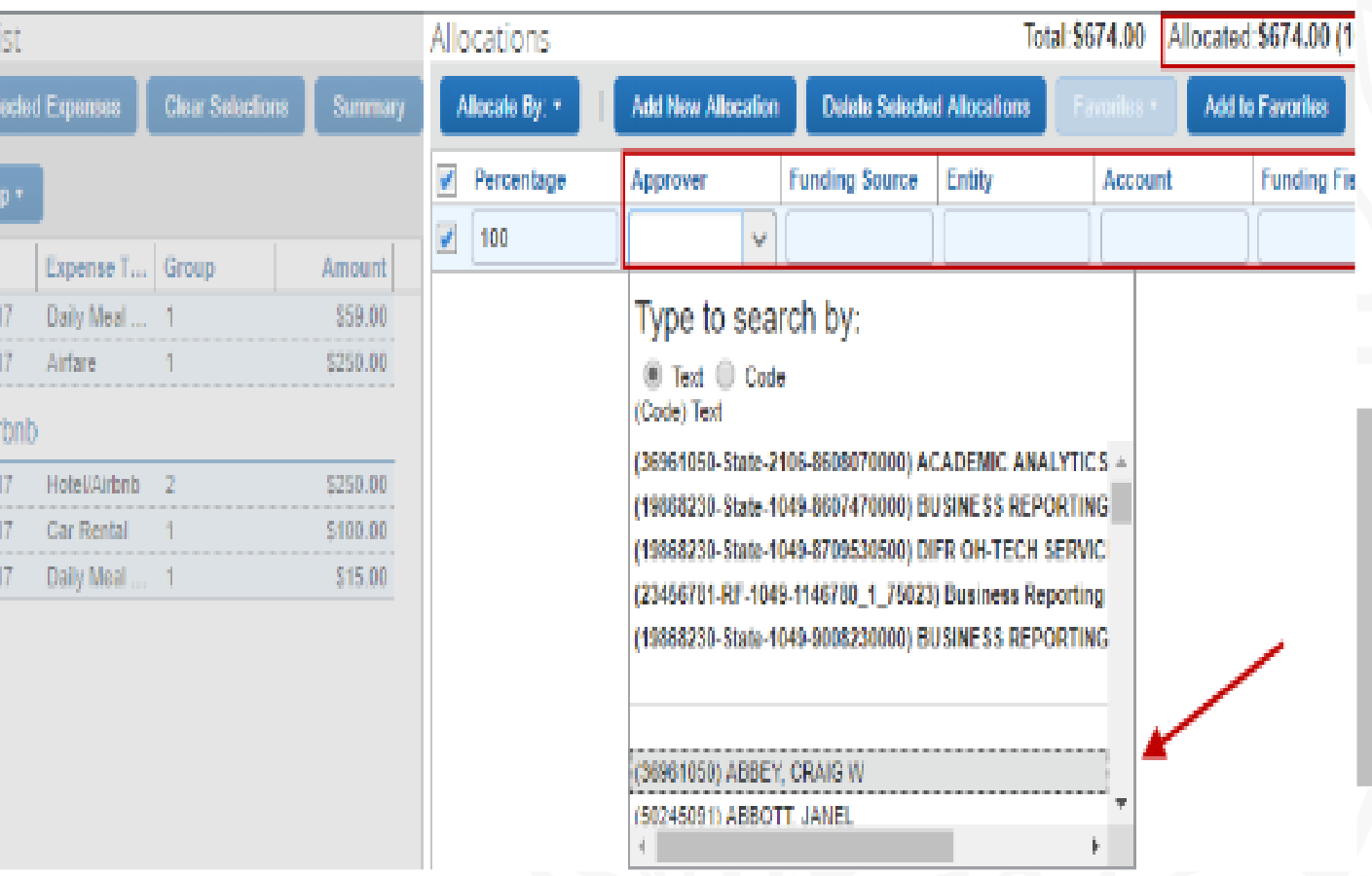

### Non-Employees – Paper Vouchers for their reimbursement

• Non-employees (guests, candidates, "unpaid" students) do NOT need to complete a travel pre-approval form.

• The reimbursement funding source will determine what type of voucher to use for reimbursement: RF, State, UBF

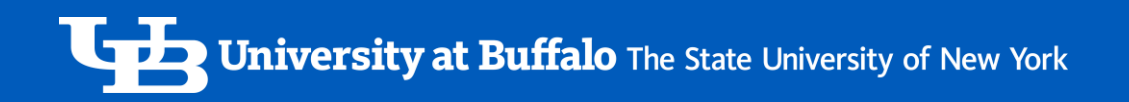

### Travel and Expense System Training

- Sign up for a Travel Training Session UB Edge
	- Go to [https://www.buffalo.edu/administrative-services/training/training](https://www.buffalo.edu/administrative-services/training/training-catalog/procurement/travel-expense-system.html)[catalog/procurement/travel-expense-system.html](https://www.buffalo.edu/administrative-services/training/training-catalog/procurement/travel-expense-system.html)

- Review Tip Sheets and Videos
	- Go to [buffalo.edu/travel-expense-system](http://www.buffalo.edu/travel-expense-system)

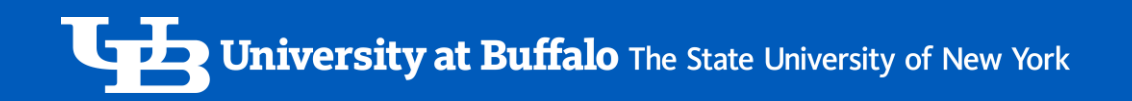

### Travel and Expense System Support

- Review Tip Sheets and Videos
	- Go to [buffalo.edu/travel-expense-system](http://www.buffalo.edu/travel-expense-system)

- Contact Business Services Customer Support
	- Email: [ubs-travel-expense-support@buffalo.edu](mailto:ubs-travel-expense-support@buffalo.edu)
	- Call: 716-645-4500, press 2 for travel and expense system
	- Live Chat: go to [buffalo.edu/travel-expense-system](http://www.buffalo.edu/travel-expense-system) and click the Live Chat button **1946** 14

University at Buffalo The State University of New York

### Questions ?

### How did I do?--Take the Session Survey on your smart device using the QR Code on your schedule.

Thank You!